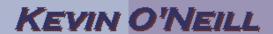

## **SharePoint 2010 Recycle Bin Settings**

Recently, a user asked me about changing the settings on the recycle bin - I was pretty sure this could only be done in central administration and sure enough I was correct:

Access SharePoint 2010 Central Administrator:

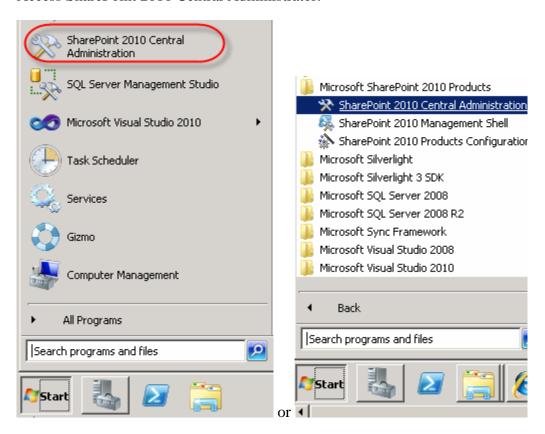

Under Application Management select Manage web applications:

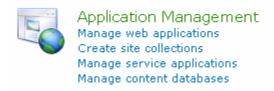

Click the web application that is desired to be changed:

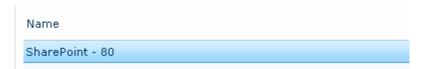

## KEVIN O'NEILL

On the ribbon click General Settings -> General Settings:

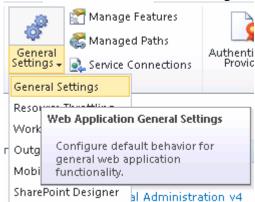

Scroll down and one can turn the recycle bin On or Off and change the number of days to delete items or to never delete items. (Note the default is after 30 days items are deleted). Also the Second stage Recycle bin can be anted up or turned off:

## Recycle Bin Recycle Bin Status: Specify whether the Recycle ⊙ on ○ off Bins of all of the sites in this Delete items in the Recycle Bin: web application are turned on. Turning off the Recycle 30 days Bins will empty all the C Never Recycle Bins in the web application. Second stage Recycle Bin: The second stage Recycle Add Add 50 percent of live site quota for second Bin stores items that end stage deleted items. users have deleted from O off their Recycle Bin for easier restore if needed, Learn about configuring the Recycle Bin.

Scroll down and click OK once the desired items are set:

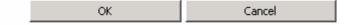